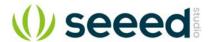

# Grove - Mouse Encoder

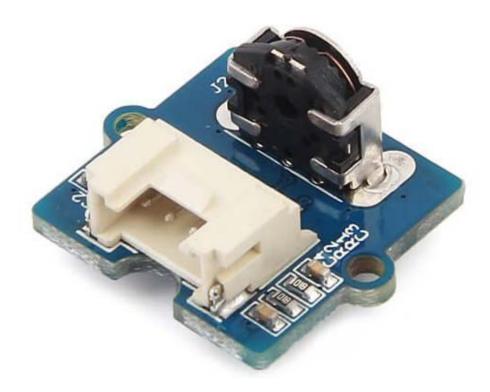

Grove - Mouse Encoder is a type of mechanical incremental rotary encoder with feedback data of rotary direction and rotary speed<sup>[1]</sup>. It features standard Grove interface that will save your lots of work in wiring and programming. Also, it is well adapted to heavy duty and a harsh environment. This product can be applied in toys, robots, and consumer input devices.

#### Note

The rotating speed is designed to be less 1000 rad/min(radian per minute).

## **Features**

- Versatile for different environment.
- Well adapted for heavy duty and harsh environment.
- With detents and a nice feel.
- Standard Grove interface for easier programming and wiring.
- Accurate and reliable.

## Tip

More details about Grove modules please refer to Grove System

## **Applications**

It is versatile for different applications in harsh environment such as toys, robotics and consumer input devices.

## **Specifications**

| Item                             | Min. | Typical | Max. |
|----------------------------------|------|---------|------|
|                                  |      |         |      |
| Operating voltage(V)             |      | 3.3     | 5.5  |
|                                  |      |         |      |
| Operating current(mA)            |      | 10      | 13   |
| Duty(constant speed)             |      | 50%     |      |
| Phase difference(constant speed) |      | π/4     |      |
| Pulse per circle                 |      | 12      |      |

## **Notes**

- 1. There is no knob included in product list. Because we think it will make this encoder more versatile for different environments.
- 2. You can find dimensions file in PDF format, and you can customize a knob according to the dimensions.

#### aiT

You can just use a suitable hexagonal screwdriver bit if you only are building a prototype for your project.

#### **Hardware Overview**

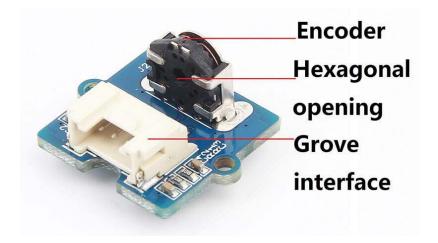

### **Grove interface**

Connect main control board such as **Seeeduino** board with driver board.

## **Hexagonal opening**

An opening you pass a knob through.

#### Parts list

| Parts name                              | Quantity |
|-----------------------------------------|----------|
| Grove - Mouse Encoder(no knob included) | 1 PC     |
| Grove - Universal Cable                 | 1 PC     |

## **Get started**

This section will show you how to build an IDE environment for building applications with Grove - Mouse Encoder.

Refer to Seeeduino V4.2(It is exchangeable with Arduino board) for how to build a complete an IDE for your applications, or read Arduino guide if you use Arduino original board.

#### **Notes**

- 1. Duty circle will be bigger if the speed of rotating is slow.
- 2. The pulse width (PW) will not be the same if rotating speed is not constant.
- 3. The rotating speed is supposed to be low than 1000 rad/min or it will lead to narrow output PW or cause damage to this encoder.
- 4. The output voltage will be uncertain (high or low voltage) for no rotating circumstance since the position of pulse inside this encoder is not certain.

#### Basic demo

This demo shows how to detect position and detect direction.

## Material required

- Seeeduino V4.2
- Base shield V2.0
- USB cable (type A to micro type B)

#### Connections

Connect materials as shown below:

#### Code

```
1/* Read Quadrature Encoder
 2* Connect Encoder to Pins encoder0PinA, encoder0PinB, and +5V.
 4* Sketch by max wolf / www.meso.net
 5* v. 0.1 - very basic functions - mw 20061220
 7*/
 8
 9
10int val:
11int encoder0PinA = 3;
12int encoder0PinB = 4;
13int encoder0Pos = 0;
14int encoder0PinALast = LOW;
15int n = LOW;
16
17void setup() {
18 pinMode (encoder0PinA,INPUT);
19 pinMode (encoder0PinB,INPUT);
20 Serial.begin (115200);
21}
22
23void loop() {
25 if ((encoder0PinALast == LOW) && (n == HIGH)) {
      if (digitalRead(encoder0PinB) == LOW) {
26
27
        encoder0Pos--;
28
      } else {
29
        encoder0Pos++;
30
31
      Serial.println(encoder0Pos);
32
      Serial.println ("/");
33 }
34 encoder0PinALast = n;
35}
```

- 1. Copy the code and flash it into the controller board.
- 2. Open monitor window.
- 3. Turn the screwdriver bit to left or left to see what will happen.

## The output:

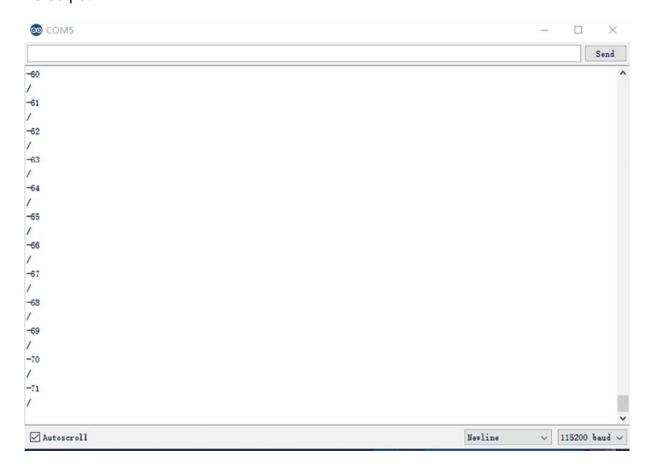

## Resources

Schematic files

https://raw.githubusercontent.com/SeeedDocument/Grove-Mouse\_Encoder/master/res/Grove\_Mouse\_Encoder\_v1.0\_Schematic\_File.zip

## **Tech Support**

Please submit any technical issue into our forum or drop mail to techsupport@seeed.cc.